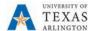

## **Setup User Preferences in EPM**

The purpose of this job aid is to explain how to set the user preferences in EPM.

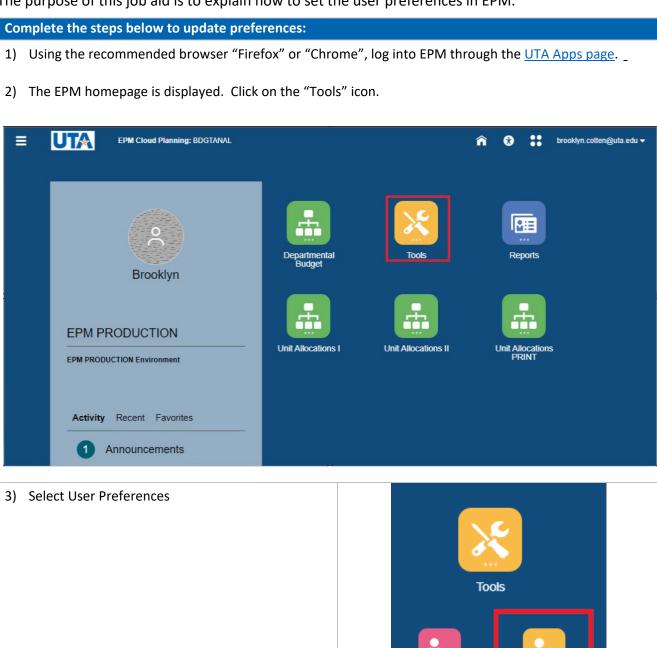

Variables

**User Preferences** 

1

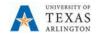

4) Select the **General** category. This page is used to set the Time Zone. :

## **Time Zone**

➤ (UTC-06:00) Central Time (Canada) (CT)

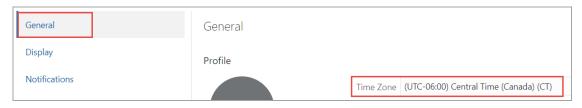

5) Select the **Display** category. This page is used to customize Number Formatting and Page Options for the data forms. Below are suggested settings:

## **Number Formatting**

- Thousands Separator Select "Comma"
- Decimal Separator Select "Dot"
- Negative Sign Select "Prefixed Minus"
- Negative Color Select "Red"

## **Page Options**

Indentation of Members on Page – Select "Indent based on hierarchy".

**Note**: This option dictates the look and feel of data categories on web forms.

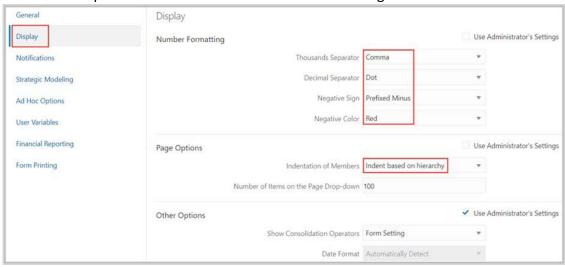

If changes are made in the Preferences section, click

Save

to commit the changes.